## **Gyakorlati feladatsor**

- Hozzon létre a kiindulásként használatos címtárfában az alábbiak szerint egy konténer struktúrát (bármelyik konténer objektum használható)
	- Kiindulási pont a telepítéskor létrehozott első szervezeti objektum!

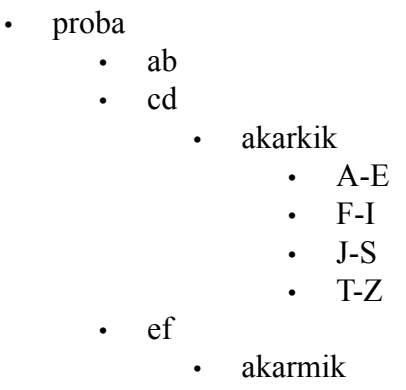

- Az *".akarkik.cd.proba"* konténer alatti konténerekben *(mindegyikben)* hozzon létre 5-5 felhasználót
	- A felhasználókat Template objektum használatával hozza létre
	- a felhasználóknak legyen saját munkakönyvtára *(pl. a* "Vol1:" köteten)
	- jelszavukat 60 naponta változtatni kell *(az előzőtől eltérőre)*, min 8 karakter hosszú és csak ötször lehet a lejárt jelszóval bejelentkezni
	- saját könyvtárhoz *[RWCEMF]* és *konténerenként,* az ottani felhasználóknak különkülön létrehozott közös könyvtárhoz (pl. Vol1: köteten) pedig *[RF]* fájlrendszerbeli jog
	- a felhasználóknak nincs saját *"login script"*-je
- Az *".akarkik.cd.proba"* konténer alatti *"guruk"* nevű vállalati szerep objektum *az egész rendszerhez adminisztrátori jogokkal rendelkezik*
- A *"guruk"* -ba három adminisztrátor tartozik *(saját könyvtáruk is van!)*
- Bejelentkezés után az első, második és harmadik szabad meghajtón a következő hálózati erőforrásokat érhetik el *(a felhasználók nem rendelkeznek saját "login script"-tel!)*

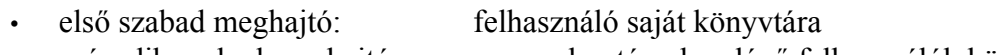

• második szabad meghajtó: azonos konténerben lévő felhasználók közös könyvtára

- A *"guruk"* -ba tartozó adminisztrátoroknak bejelentkezésekor a következőket kell biztosítani
	- első szabad meghajtó a "VOL1:" kötet
	- keresési útvonalhoz tartozik a "VOL1:" köteten a saját könyvtáruk
- Az *".akarkik.cd.proba"* konténer alatti konténerekben *(mindegyikben)* hozzon létre csak a konténerhez tartozó *Printer queue és Printer* objektumokat
	- felhasználók: a konténer felhasználók
	- operátorok: egy-egy kijelölt felhasználó a konténerekből
	- a *.J-S.akarkik.cd.proba* konténer felhasználói mindegyik *Printer Queue* -t használhatják
	- *az .F-I.akarkik.cd.proba* konténer felhasználói mindegyik *Printer Queue* -nak az operátorai
- Az *"akarmik.ef.proba"* konténer alatt hozza létre a közös nyomtató szerver objektumot
	- felhasználók: az összes létrehozott felhasználó az *".akarkik.cd.proba" konténerekben*
	- operátorok: *.T-Z.akarkik.cd.proba konténer és guruk objektum felhasználói*
	- printerek: *az összes létrehozott Printer objektum*
- Indítsa el a szerver konzolon a *Printer Server-t*.
- Ellenőrizze a beállításokat az *Nwadmin*-ban vagy a *ConsoleOne*-ban!